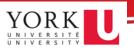

### Turning on Interactive Viewer

You can export a report without customizing it. However, if you wish to customize your report, you'll need to turn on Interactive Viewer. To turn on the viewer:

1. First, ensure you select **New Version** from the **Report Version** dropdown, add in your report parameters, then click **Fetch Report.** 

| Transaction Det  | ails      | Summary                                                                        | <u>Help X</u> |
|------------------|-----------|--------------------------------------------------------------------------------|---------------|
| 1 Repo           |           | New Version                                                                    |               |
| Specit<br>View B | y: 🎯      | Summary V                                                                      |               |
| Fro<br>Dat       | m<br>e: 🎯 | 01/01/2022 (MM/DD/YYYY<br>eg. 4/11/2004)                                       |               |
| To Dat           | e: 📀      | 08/31/2023 (MM/DD/YYYY<br>eg. 4/11/2004)                                       |               |
| Co<br>Centr      |           | eg. 223010-223510<br>or 223010,<br>2230642,230087<br>223460,223510,<br>223640  |               |
| Fun              | d: 📀      | ☐ 100     200     300     400     500<br>□ 600     700     800     900     000 |               |
| Accour           | nt: 💿     | eg. 301000-309000                                                              |               |
| Activit          | y: 📀      |                                                                                |               |
| Tim              | e: 📀      |                                                                                |               |
| Locatio          |           |                                                                                |               |
| Sour<br>Cod      | e: 🤊      |                                                                                |               |
|                  |           | Fetch Report                                                                   |               |

2. *Optional:* Once your report opens, you may wish to select the **Raw data view** option. This may not be available for all reports.

| and Code                                    |                                  |                                                |              |                              |                            |                                  | tun Date/Time:                            | 10/23/2023 09:56:38                                |                                           |                                          |
|---------------------------------------------|----------------------------------|------------------------------------------------|--------------|------------------------------|----------------------------|----------------------------------|-------------------------------------------|----------------------------------------------------|-------------------------------------------|------------------------------------------|
|                                             | e: 230087 Demo 2300              |                                                |              | TRANSA                       | CTION DETA                 | u.                               | fanager:                                  | Swift, Taylor                                      |                                           |                                          |
| tart Date:                                  | 03/01/2009                       | End Date: 12/31/2099                           | For the      | e period: 01/01/20           | 22 thru 08/31/202          | 3 1                              | ocation:                                  | Keele Campus                                       |                                           |                                          |
| ost Centr                                   | e Status: ACTIVE                 | HST Rebate Rate: 73%                           |              |                              |                            | 1                                | epartment:                                | 47350 Dept 47350                                   |                                           |                                          |
| < Raw da                                    | <u>ta view &gt;&gt; 2</u>        |                                                |              |                              |                            | Outstanding PO (                 | ommitments can be re<br><u>&lt;&lt; (</u> | viewed in the Outstan<br>Click here for Detailed S |                                           |                                          |
|                                             | ta view ≫ 2                      | Account Description                            |              | Journal / PO /               | Journal Ref./              | Outstanding PO (                 |                                           |                                                    |                                           | cur Expenses >>                          |
| Fiscal                                      | ta view ≫ 2<br>Date              | Account Description<br>Transaction Description | Source       | Journal / PO /<br>Voucher ID | Journal Ref./<br>Invoice # | Outstanding PO (<br>PO Reference |                                           | Click here for Detailed S                          | im@rtBuy / Con                            | cur Expenses >><br>Transaction           |
| Fiscal<br>Year                              | 2                                |                                                | Source       |                              |                            | 5                                | <u>«« (</u>                               | Click here for Detailed S                          | im@rtBuy / Con<br>Budget                  | cur Expenses >><br>Transaction           |
| fiscal<br>Year<br>Revenue                   | Date                             |                                                | Source       |                              |                            | 5                                | <u>«« (</u>                               | Click here for Detailed S                          | im@rtBuy / Con<br>Budget                  | cur Expenses >><br>Transaction           |
| Fited<br>Year<br><u>Revenue</u><br>033000 I | Date<br>Accounts                 |                                                | Source<br>BU |                              |                            | 5                                | <u>«« (</u>                               | Click here for Detailed S                          | im@rtBuy / Con<br>Budget                  |                                          |
| Fiscal<br>Year<br><u>Revenue</u>            | Date<br>Accounts<br>CR Sal-Wages | Transaction Description                        |              | Voucher ID                   | Invoice #                  | 5                                | <u>≪&lt; (</u><br>Vendor / Refere         | Click here for Detailed S                          | m <u>ærtBuy / Con</u><br>Budget<br>Amount | cur Expenses >><br>Transaction<br>Amount |

3. Enable Interactivity by opening the Main Menu (hamburger icon in the top-left of your screen).

|     | Enable Interactivity            | Ctrl + I           | 4                 |              |         | TRAN                          | SACTIO     | N DETAILS REPORT             |      |
|-----|---------------------------------|--------------------|-------------------|--------------|---------|-------------------------------|------------|------------------------------|------|
| Fu  | Parameters<br>Table of Contents |                    | nager Fiscal Year | Account Type | Account | Account Description           | Date       | Transaction Line Description | Sour |
| 20  |                                 |                    | 2022              | Expense      | 486600  | Equip Computer-Under \$20,000 | 04/11/2022 | lx laptop SR666160           | ULC  |
| 20  | Link to this page               |                    | 2022              | Expense      | 486600  | Equip Computer-Under \$20,000 | 04/11/2022 | lx dock SR666160             | ULC  |
| 20  |                                 |                    | 2022              | Expense      | 240100  | Ben Ft Support Staff Yusa     | 02/24/2022 | Tfr MileyC payment           | ULC  |
| 20  | Export content                  | Ctrl + Shift + E   | 2022              | Expense      | 140100  | Sal Ft Support Yusa           | 02/24/2022 | Tfr MileyC payment           | ULC  |
| 20  | Export data                     |                    | 2022              | Expense      | 455000  | Computer Software-License Fee | 04/28/2022 | INC673314 SEP                | ULC  |
| 20  |                                 |                    | 2022              | Expense      | 455000  | Computer Software-License Fee | 04/28/2022 | INC673318 Res Grad           | ULC  |
| 20  | Print                           | Ctrl + P           | 2022              | Expense      | 455000  | Computer Software-License Fee | 04/28/2022 | License Fee                  | ULC  |
| 20  |                                 |                    | 2022              | Expense      | 455000  | Computer Software-License Fee | 04/28/2022 | License Fee                  | ULC  |
| 20  | Keyboard Shortcuts              | Ctrl + /           | 2022              | Expense      | 455000  | Computer Software-License Fee | 04/28/2022 | SMS x1                       | ULC  |
| 20  | Help                            | Ctrl + F1          | 2022              | Expense      | 455000  | Computer Software-License Fee | 04/28/2022 | INC629644 Science x2         | ULC  |
| 200 | 250001 Dello 25                 | 0007 Owin, rayior  | 2022              | Expense      | 455000  | Computer Software-License Fee | 04/28/2022 | INC613201 HR x7              | ULC  |
| 200 | 230087 Demo 23                  | 0087 Swift, Taylor | 2023              | Expense      | 140000  | Sal Ft Support Staff-CPM      | 05/20/2022 | Sal Ft Support Staff-CPM     | BU   |

4. Click Enable Interactivity.

# **Exporting Content**

The **Exporting Content** option allows you to export your eReport into the following formats:

- Excel (XLSX)
- Macro-enabled Excel (XLSM)
- PDF
- PostScript (PS)

- PowerPoint (PPTX)
- Word (DOCX)
- XHTML

This feature enables you to archive, present and share reports with ease.

To export content:

- 1. Click the **Main Menu** icon **=** in the top-left corner of your report.
- 2. Choose the Export content option.

| E                                     | _                                                                                              |                                        |                                                                 | K K 1 /13                          | > >I                     |
|---------------------------------------|------------------------------------------------------------------------------------------------|----------------------------------------|-----------------------------------------------------------------|------------------------------------|--------------------------|
| Disable Interactivity<br>Undo<br>Redo |                                                                                                | TRANSA                                 | CTION DETAILS REPORT                                            |                                    |                          |
| Parameters<br>Table of Contents       | Account Description                                                                            | Date                                   | Transaction Line Description                                    | Journal Ref<br>/ Invoice #         | PO Refere                |
| Hide/Show Item<br>Link to this page   | Fee-Consultants-Benefits N/A<br>Bank Of Montreal - Digital Chq<br>Fee-Consultants-Benefits N/A | 04/10/2023                             | Consultant<br>Cash Distribution                                 | PCGL4047674-B-1<br>PCGL4047674-B-1 | 220016384-<br>220016384- |
| Save As<br>Export content             | Telephone Equip Rental-Telecom<br>Telephone Equip Rental-Telecom                               | 04/10/2023<br>04/17/2023<br>04/17/2023 | HST Rebate<br>TEL CHARGES Mar 2023<br>TEL CHARGES Mar 2023      | PCGL4047674-B-1                    | 220016384-               |
| Export data<br>Print                  | Computer Software-License Fee<br>Computer Software-License Fee                                 | 06/20/2023                             | HST Rebate @ 73%<br>QUEST SOFTWARE INC                          |                                    |                          |
| Help                                  | Transfer from Capital - Fund 7<br>Initial CutBase fr 20 to Com                                 | 07/04/2023<br>07/04/2023               | Transfer from Capital - Fund 7<br>Initial CutBase fr 20 to Com  | BU3012<br>BU3012                   |                          |
| _ 200<br>_ 200                        | In Year OTO Salary to fr Ctrl<br>In-Year Salary Cut Base fr Ctr                                | 07/04/2023<br>07/04/2023               | In Year OTO Salary to fr Ctrl<br>In-Year Salary Cut Base fr Ctr | BU3012<br>BU3012                   |                          |

This will open the **Export content** window:

| PDF          Excel (XLSX)       Macro-enabled Excel (XLSM)         PDF       PDF         PostScript (PS)       PowerPoint (PPTX)         Word (DOCX)       XHTML         XHTML       Auto         Auto       Auto         Actual Size       Fit To Whole Page         Chart DPI       100%          192       DI processing                                                                                                    |
|----------------------------------------------------------------------------------------------------|
| Macro-enabled Excel (XLSM) PDF PotScript (PS) PowerPoint (PPTX) Word (DOCX) XHTML   Page Settings Page style Auto Actual Size Fit To Whole Page Chart DPI [192] [100%                                                                                                    |
| PDF PostScript (PS) PowerPoint (PPTX) Word (DOCX) XhTML    Page settings Page range Auto Actual Size Fit To Whole Page Chart DPI 192 Custom Visualization resolution 100%                                                                                                    |
| PostScript (PS)<br>PowerPoint (PPTX)<br>Word (DOCX)<br>XHTML<br>Page range<br>Page style<br>Auto<br>Auto<br>Auto<br>Auto<br>Auto<br>Auto<br>Size<br>Fit To Whole Page<br>Chart DP!<br>[192]<br>Custom Visualization resolution                                                                                                    |
| PowerPoint (PPTX)<br>Word (DOCX)<br>XHTML<br>Page Settings<br>Page style<br>Auto ~<br>Auto<br>Actual Size<br>Fit To Whole Page<br>Chart DPI<br>192                                                                                                    |
| Word (DOCX)<br>XHTML  Page Settings  Page range Auto Auto Auto Actual Size Fit To Whole Page Dustom Visualization resolution 192                                                                                                    |
| XHTML  Page Settings  Page range  Auto  Auto  Auto  Auto  Auto  Auto  Size  Fit To Whole Page  Chart DPI  192  Custom Visualization resolution  100%  Visualization visualization                                                                                                    |
| Page Settings Page range Page style Auto Auto Auto Auto Size Fit To Whole Page Chart DPI Size Size Size Size Size Size Size Size                                                                                                    |
| Page range Auto Auto Actual Size Fit To Whole Page Chart DPI [192] Custom Visualization resolution [100% ~]                                                                                                    |
| Auto        Auto        Auto        Actual Size        Fit To Whole Page        [192]     Custom Visualization resolution                                                                                                    |
| Chart DPI Chart DPI Construct DPI Construct |
| Chart DPI Custom Visualization resolution                                                                                                    |
| Fit To Whole Page           Chart DPI           192           100%                                                                                                    |
| Chart DPI Custom Visualization resolution                                                                                                    |
| 192 100% ~                                                                                                    |
| 192 100% ~                                                                                                    |
|                                                                                                    |
| BIDI processing Text wrapping                                                                                                    |
|                                                                                                    |
| Text word-break                                                                                                    |
| Embedded font                                                                                                    |
|                                                                                                    |
| Repaginate while rendering PDF     Disable Flash animation for printing                                                                                                    |

3. Follow the actions listed in the table below:

|   | Setting                               | Description                                                                                                    | Action               |
|---|---------------------------------------|----------------------------------------------------------------------------------------------------|----------------------|
| а | Export Format                         | The dropdown menu where you select the desired format for the export, such as PDF, Excel, Word, etc.                                                                                                    | Select PDF           |
| b | Page Settings<br>Dropdown             | The dropdown menu where you select the desired format for the export, such as PDF, Excel, Word, etc.                                                                                                    | Open the<br>dropdown |
| C | Page range                            | This field is where you would specify which pages of the document you want to export or print. You can enter a single page number, a range (e.g., 1-5), or multiple separate ranges (e.g., 1-3, 5, 7-10).                                                                           | Leave blank          |
| d | Chart DPI                             | DPI stands for "dots per inch," and it's a measure of images'<br>resolution, specifically for charts. A higher DPI means more<br>dots per inch, translating to a higher-resolution, more<br>detailed image.                                                                         | Keep as is           |
| e | BIDI processing                       | BIDI stands for bidirectional text. This option ensures that<br>text containing both left-to-right (like English) and right-to-<br>left (like Arabic or Hebrew) languages is processed correctly,<br>maintaining the proper order and direction of the text within<br>the document. | Keep checked         |
| f | Text word-break                       | This setting controls how words are broken at the end of<br>lines. If a word does not fit at the end of a line, it decides<br>whether it should be hyphenated and continued on the next<br>line, or moved to the following line.                                                    | Leave unchecked      |
| g | Embedded font                         | This includes the fonts used in the document within the exported file. Embedding fonts ensures that the text will display with the correct typography, even if the viewing system does not install the same fonts.                                                                  | Keep checked         |
| h | Repaginate while rendering PDF        | This option means that the pagination of the document will<br>be recalculated, or "repaginated," during the PDF creation<br>process. This can affect the layout and the flow of text and<br>objects from one page to another.                                                       | Leave unchecked      |
| i | Disable Print                         | This refers to a security setting that would prevent the resulting PDF from being printed out from a PDF reader.                                                                                                    | Leave unchecked      |
| j | Page style                            | This dropdown allows you to select the style or layout for the pages.                                                                                                    | Set to "Auto"        |
| k | Custom<br>Visualization<br>resolution | This dropdown would allow you to choose the resolution for visual elements like graphs or charts within the document.<br>"100%" means that visualizations will be exported at their original size and quality.                                                                      | Keep at 100%         |
| I | Text wrapping                         | This allows text to flow or "wrap" around embedded objects<br>or images rather than overlaying or ignoring them. It ensures                                                                                                    | Keep checked         |

|   |                                            | that the text appears next to such elements in a visually appropriate manner.                                                                                                    |                |
|---|--------------------------------------------|----------------------------------------------------------------------------------------------------|----------------|
| m | Font substitution                          | If the document uses fonts that are not embedded and are<br>also not available on the system performing the export, this<br>option allows the system to replace or substitute missing<br>fonts with similar ones that are available. | Keep checked   |
| n | Render chart in vector graphics            | This ensures that any charts included in the document are<br>exported as vector graphics, which retain high quality when<br>scaled or printed, rather than as raster images, which can<br>pixelate when enlarged.                    | Keep checked   |
| 0 | Disable Flash<br>animation for<br>printing | This option would remove any Flash-based animations when the document is printed.                                                                                                    | Keep unchecked |

#### 4. Click Export

Your PDF will look something like this:

|                   | 01/2023 | to 08/31/2023       |             |         |                                   |               | TRANSACTION DET              | AILS REPORT |                 |                        |            |
|-------------------|---------|---------------------|-------------|---------|-----------------------------------|---------------|------------------------------|-------------|-----------------|------------------------|------------|
| Cost Center: 230  |         | Cost Centre Manager | Fiscal Year | Account | Account Description Da            | ate Tra       | ansaction Line Description   | Source      | P0 Reference    |                        | et Amount  |
| \$10,781.2        | 200     | Swift,Taylor        | 2023        | 197001  | Fee-Consultants-Benefits N/A 04   | V10/2023 Co   | nsultant                     | AP          | 2200163844      | The Walt Disney Compar |            |
| -\$10,781.        |         | Swift,Taylor        | 2023        | 000114  | Bank Of Montreal - Digital Chc 04 | 426/2023 Ca   | sh Distribution              | AP          |                 | The Walt Disney Compar |            |
| -\$905.43         |         | Swift,Taylor        | 2023        | 197001  | Fee-Consultants-Benefits N/A 04   | V10/2023 HS   | iT Rebate                    | AP          | 2200163844      | The Walt Disney Compar |            |
| \$174.77          | 200     | Swift,Taylor        | 2023        | 467000  | Telephone Equip Rental-Tele: 04   | V17/2023 TE   | L CHARGES Mar 2023           | TEL         |                 | TEL                    |            |
| \$273.04          | 200     | Swift,Taylor        | 2023        | 467000  | Telephone Equip Rental-Tele: 04   | 417/2023 TE   | L CHARGES Mar 2023           | TEL         |                 | TEL.                   |            |
| -\$335.01         | 200     | Swift,Taylor        | 2024        | 455000  | Computer Software-License F 06    | V20/2023 HS   | iT Rebate @ 73%              | PUR         |                 | PERRY, MATT            |            |
| \$3,989.02        | 200     | Swift,Taylor        | 2024        | 455000  | Computer Software-License F 06    | W20/2023 QL   | JEST SOFTWARE INC            | PUR         |                 | PERRY, MATT            | -          |
|                   | 200     | Swift,Taylor        | 2024        | 092500  | Transfer from Capital - Fund 7 07 | 7/04/2023 Tr  | ansler from Capital - Fund 7 | BU          |                 | BU3012                 | 298,151.25 |
|                   | 200     | Swift,Taylor        | 2024        | 099010  | Initial CutBase & 20 to Com 07    | 7/04/2023 Ini | itial CutBase & 20 to Com    | BU          |                 | BU3012                 | 377,949.47 |
|                   | 200     | Swift,Taylor        | 2024        | 099504  | In Year OTO Salary to fr Ctrl 07  | 7/04/2023 In1 | Year OTO Salary to fr Ctrl   | BU          |                 | BU3012                 | (674.34)   |
| -                 | 200     | Swift,Taylor        | 2024        | 099105  | In-Year Salary Cut Base & Ctr 07  | 7/04/2023 In- | -Year Salary Cut Base & Ctr  | BU          |                 | BU3012                 | 2,697.33   |
| -                 | 200     | Swift,Taylor        | 2024        | 099912  | InYear OTO to/fr W/inFac/Dep 07   | 7/04/2023 Int | Year OTO to/fr W/inFac/Dept  | BU          |                 | BU3012                 | 585,600.00 |
|                   | 200     | Swift,Taylor        | 2024        | 099912  | InYear OTO to/fr W/inFac/Dep 07   | 7/04/2023 Int | Year OTO to/Tr W/inFac/Dept  | BU          |                 | BU3012                 | 732,000.00 |
|                   | 200     | Swift,Taylor        | 2024        | 099010  | Initial CutBase & 20 to Com 07    | 7/04/2023 Ini | itial CutBase fr 20 to Com   | BU          |                 | BU3012                 | 407,168.20 |
| -                 | 200     | Swift,Taylor        | 2024        | 099504  | In Year OTO Salary to fr Ctrl 07  | 7/04/2023 In1 | Year OTO Salary to fr Ctrl   | BU          |                 | BU3012                 | 8,438.41   |
|                   | 200     | Swift,Taylor        | 2024        | 099105  | In-Year Salary Cut Base fr Ctr 07 | 7/04/2023 In- | -Year Salary Cut Base & Ctr  | BU          |                 | BU3012                 | 10,356.85  |
| Printed By: train | rpt     |                     |             |         |                                   |               |                              |             | YORK UNIVERSITY |                        |            |

1: Click to view in Adobe.

## Exporting Data

Exporting data is the cleanest way to move your report to Excel. It gives you control over what data gets moved and how it is formatted.

To export data:

- 1. Click the **Main Menu** icon in the top-left corner of your report.
- 2. Choose the **Export data** option.

| 1 |                                       |                                |                                   |                                | K K 1 /13                  |           |
|---|---------------------------------------|--------------------------------|-----------------------------------|--------------------------------|----------------------------|-----------|
|   | Disable Interactivity<br>Undo<br>Redo |                                | TRANSAG                           | CTION DETAILS REPORT           |                            |           |
|   | Parameters<br>Table of Contents       | Account Description            | Date Transaction Line Description |                                | Journal Ref<br>/ Invoice # | PO Refer  |
|   | Hide/Show Item                        | Fee-Consultants-Benefits N/A   | 04/10/2023                        | Consultant                     | PCGL4047674-B-1            | 220016384 |
|   | Link to this page                     | Bank Of Montreal - Digital Chq | 04/26/2023                        | Cash Distribution              | PCGL4047674-B-1            |           |
|   |                                       | Fee-Consultants-Benefits N/A   | 04/10/2023                        | HST Rebate                     | PCGL4047674-B-1            | 220016384 |
|   | Save As                               | Telephone Equip Rental-Telecom | 04/17/2023                        | TEL CHARGES Mar 2023           |                            |           |
|   | Export content                        | Telephone Equip Rental-Telecom | 04/17/2023                        | TEL CHARGES Mar 2023           |                            |           |
| 2 | Export data                           | Computer Software-License Fee  | 06/20/2023                        | HST Rebate @ 73%               |                            |           |
|   | Print                                 | Computer Software-License Fee  | 06/20/2023                        | QUEST SOFTWARE INC             |                            |           |
|   |                                       | Transfer from Capital - Fund 7 | 07/04/2023                        | Transfer from Capital - Fund 7 | BU3012                     |           |
|   | Help                                  | Initial CutBase fr 20 to Com   | 07/04/2023                        | Initial CutBase fr 20 to Com   | BU3012                     |           |
|   | _ 200                                 | InYear OTO Salary to.fr Ctrl   | 07/04/2023                        | In Year OTO Salary to fr Orl   | BU3012                     |           |
|   | _ 200                                 | In-Year Salary Cut Base fr Ctr | 07/04/2023                        | In-Year Salary Cut Base fr Ctr | BU3012                     |           |

This will open the **Export content** window:

|          | Export data                                          |
|----------|------------------------------------------------------|
|          | Available ResultSets:                                |
| - 4      |                                                      |
|          | Available Columna V  Selected Columns:               |
| - 1      | Fund Code                                            |
| Ь        | Cost Centre                                          |
| -        |                                                      |
| - 1      | Cost Centre Manager                                  |
| - 1      | Fiscal Year                                          |
| - 1      | Account Type                                         |
| _ L      | Account                                              |
| - 1      | Encoding Style                                       |
|          | UTF-8                                                |
| C        | Other                                                |
| - 1      |                                                      |
| – L      | (if blank, use the local encoding)                   |
|          | Options                                              |
| d        | Maximum Rows                                         |
| -        | No Limit                                             |
|          | Values Separator                                     |
|          | Comma (CSV)                                          |
|          | Localize Column Name                                 |
| <u> </u> | Export Column Display Name 🗸                         |
| - Ī      | Number Format                                        |
| 9        | Scientific Notation                                  |
| 6        | Event Column Data tune                               |
|          | Export Column Data type Export Locale Neutral format |
|          | Export Column Header                                 |
|          | Export Data with Carriage return                     |
|          |                                                      |
|          |                                                      |
|          |                                                      |
|          | Cancel Export                                        |

3. Follow the actions listed in the table below:

|    | Setting                                     | Description                                                                                                    | Action                                                                   |  |  |
|----|---------------------------------------------|----------------------------------------------------------------------------------------------------|--------------------------------------------------------------------------|--|--|
| а  | Available ResultSets                        | Dropdown to select the data set from which to export data.                                                                                                    | Keep as is.                                                              |  |  |
| b  | Available/Selected<br>Columns               | Interface to select the columns to be exported.                                                                                                    | Select your desired columns using the Move One/All options listed below. |  |  |
| аа | Sort Alphabetically<br>Ascending/Descending | Arrows to sort your columns by alphabetical order                                                                                                    | Keep as is.                                                              |  |  |
| bb | Move All Right                              | Button to move all columns to the Selected list.                                                                                                    | Use to select all columns for data export.                               |  |  |
| сс | Move One Right                              | Button to move the highlighted column to the Selected list.                                                                                                    | Use to move individually selected columns for data export.               |  |  |
| dd | Move One Left                               | Button to move the highlighted column back to the Available list.                                                                                                | Use to deselect an individually selected column from data export list.   |  |  |
| ee | Move All Left                               | Button to move all columns back to the Available list.                                                                                                    | Use to deselect all column from data export list.                        |  |  |
| C  | Encoding Style                              | UTF-8 is a common encoding that<br>includes a wide array of characters<br>from various languages, while the<br>"Other" option allows for different<br>encodings. | Keep <b>UTF-8</b> selected                                               |  |  |
| d  | Maximum Rows                                | Option to set a limit on the number of rows to be exported.                                                                                                    | Keep <b>No Limit</b> selected                                            |  |  |
| e  | Values Separator                            | Dropdown to select the character for separating values in the export file.                                                                                       | Keep CSV selected                                                        |  |  |
| f  | Localize Column Name                        | Dropdown to select how column<br>names should be handled in the<br>export.                                                                                       | Keep Export Column Display Name<br>selected                              |  |  |
| g  | Number Format                               | Dropdown to select the number format for the exported data.                                                                                                    | Keep Scientific Notation selected                                        |  |  |
| h  | Export Column Data<br>type                  | Checkbox to include the data type of each column in the export.                                                                                                  | Leave unchecked                                                          |  |  |
| i  | Export Locale Neutral<br>format             | Checkbox to ensure the exported data is in a locale-neutral format.                                                                                              | Leave unchecked                                                          |  |  |

| j | Export Column Header                | Checkbox to include column headers in the exported file.                                            | Keep checked.   |
|---|-------------------------------------|----------------------------------------------------------------------------------------------------|-----------------|
| k | Export Data with<br>Carriage return | Checkbox to include a carriage return<br>character at the end of each line in<br>the exported file. | Leave unchecked |

4. Click Export

### Video Tutorial

Check out our video tutorial for a more detailed look into modifying columns using the new eReports:

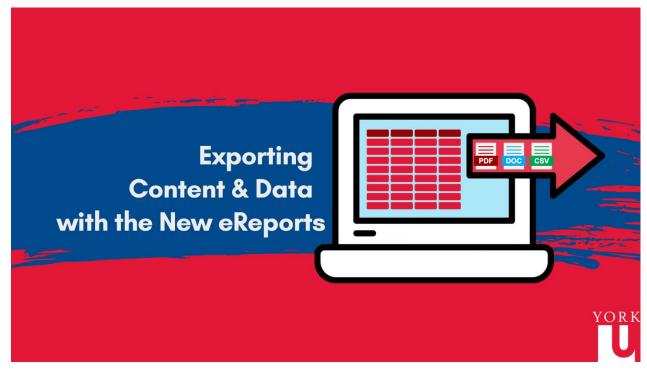

Use the link if you have trouble accessing the video: <u>https://youtu.be/\_p56aBSnKyE</u>